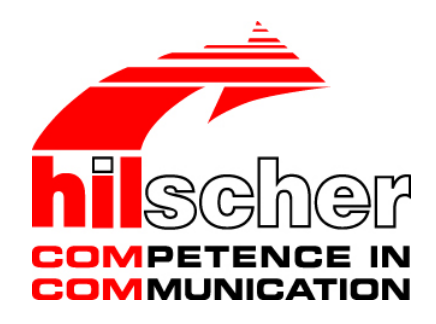

**Documentations Overview netHOST For Users and Developers**

**Hilscher Gesellschaft für Systemautomation mbH**

**www.hilscher.com** DOC130805DO03EN | Revision 3 | English | 2016-01 | Released | Public

# **Table of Contents**

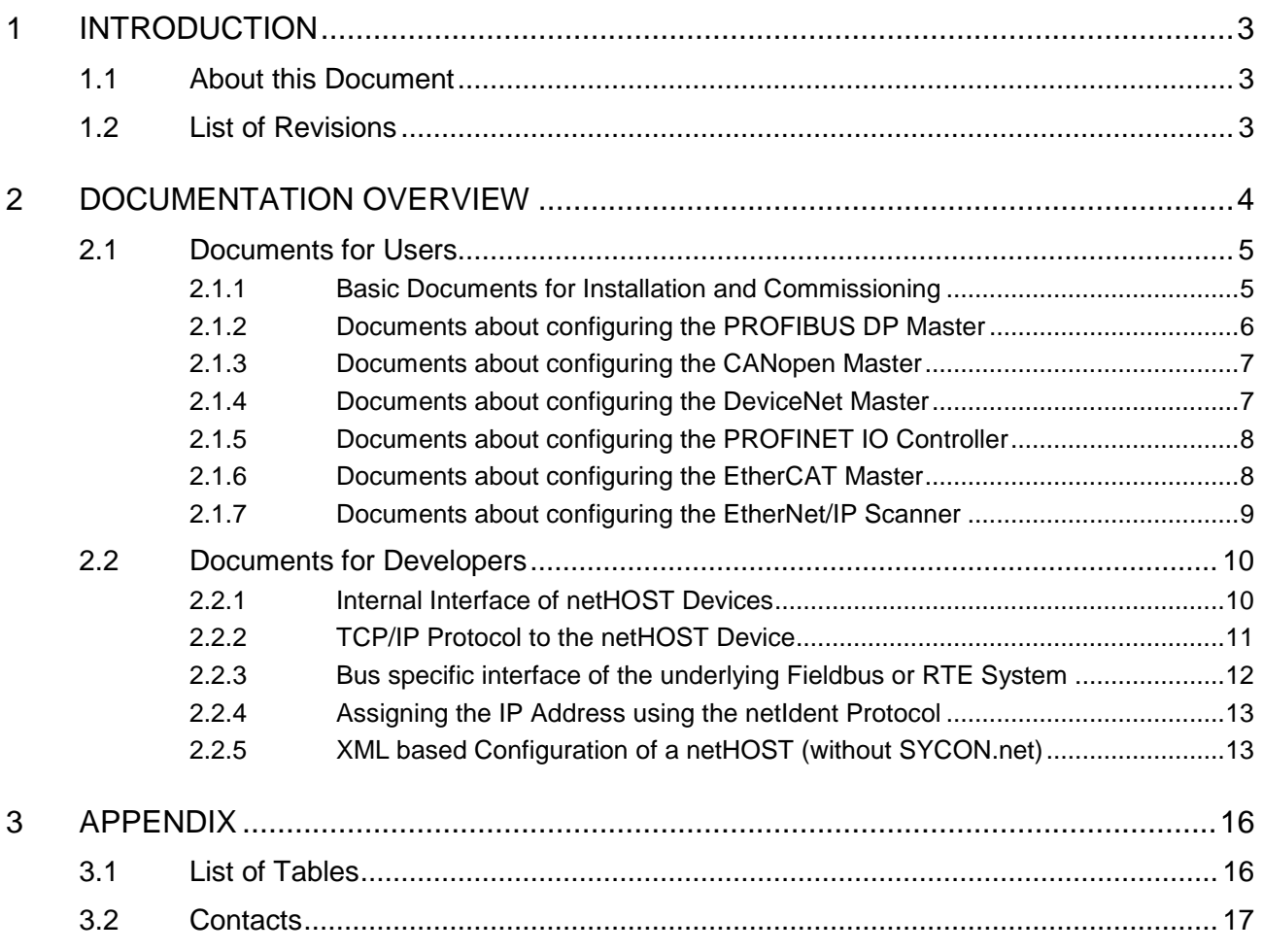

# **1 Introduction**

# **1.1 About this Document**

This documentation guide leads you through the delivered netHOST documents and classifies them in purpose and use case.

# **1.2 List of Revisions**

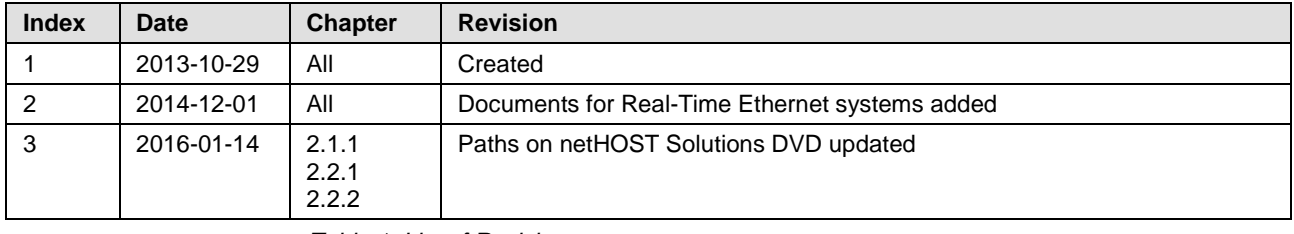

*Table 1: List of Revisions* 

# **2 Documentation Overview**

This documentation guide leads you through the delivered netHOST documents and classifies them in purpose and use case.

The product netHOST has two types of users

- **users** of ready-to-use application programs, driver, DLL and configuration and diagnostic software,
- **developers** who develop drivers, service programs and configuration software especially for their use case.

#### **Documents for users**

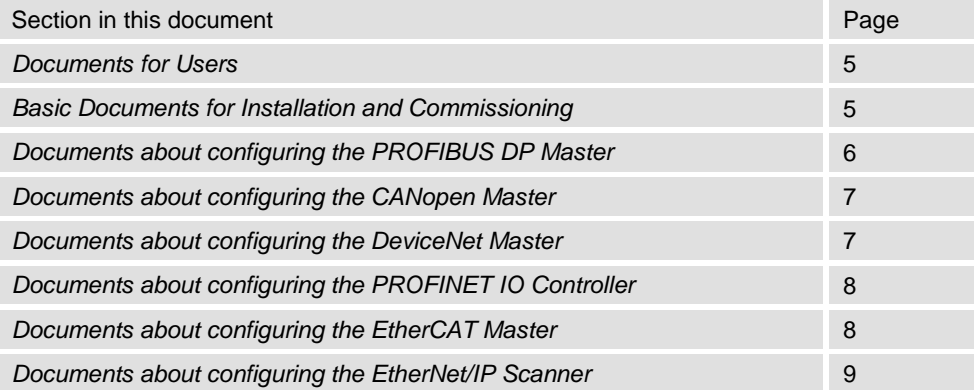

#### **Documents for developers**

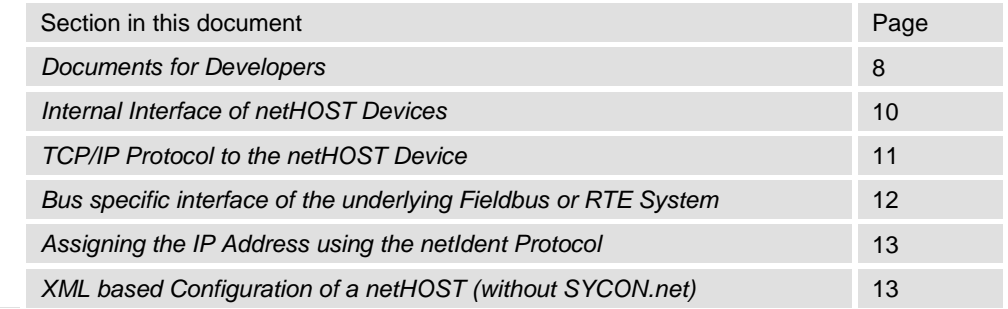

# <span id="page-4-0"></span>**2.1 Documents for Users**

**Users** of a netHOST device are those who

- want to install a device in a plant and do the commissioning,
- want to use the existing configuration software to configure the device,
- want to use an existing application program and want to use the delivered driver DLL to communicate with the device,
- want to test the functions of the device.

# <span id="page-4-1"></span>**2.1.1 Basic Documents for Installation and Commissioning**

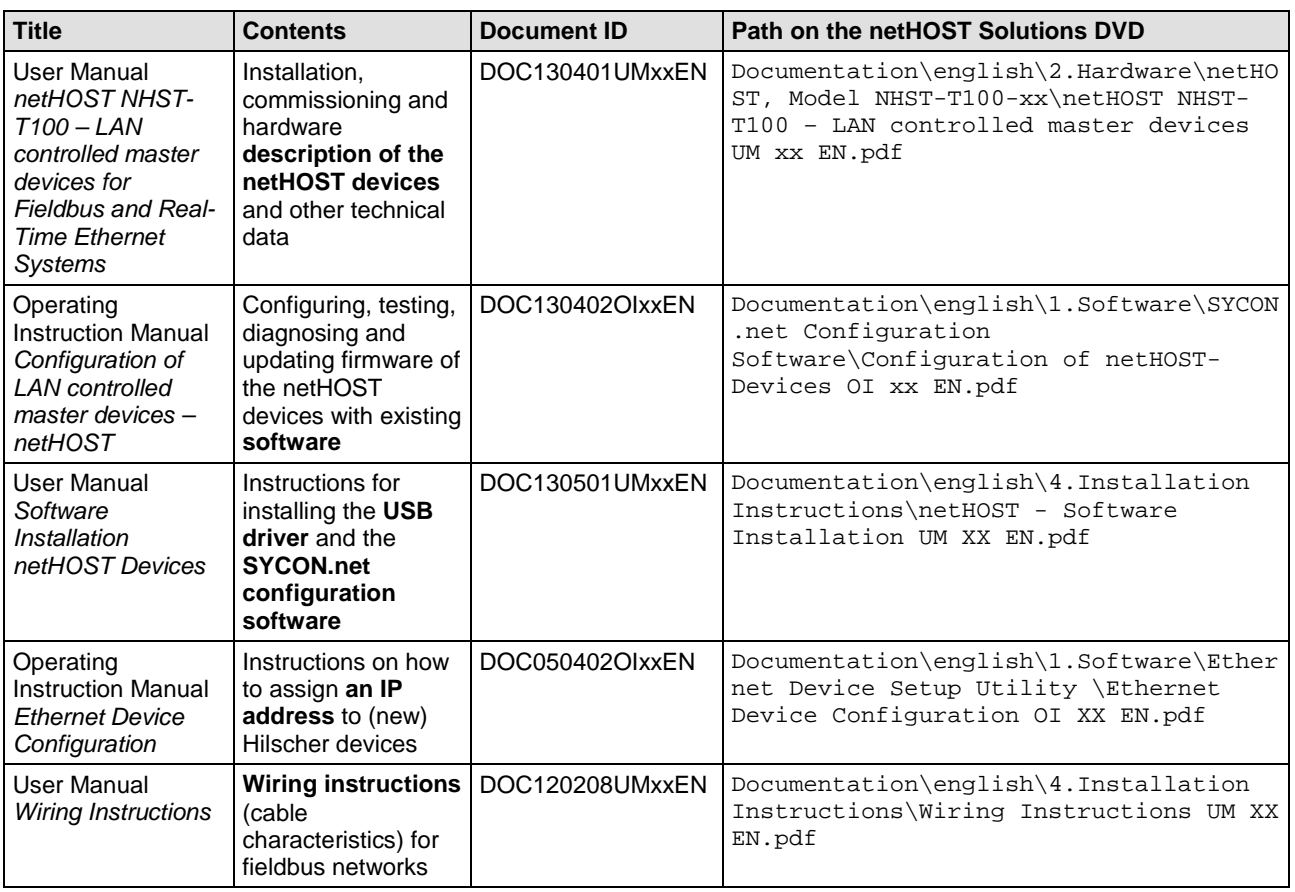

This section lists basic documents that are relevant for users that want to install and configure the netHOST device.

*Table 2: Basic Documentation for netHOST*

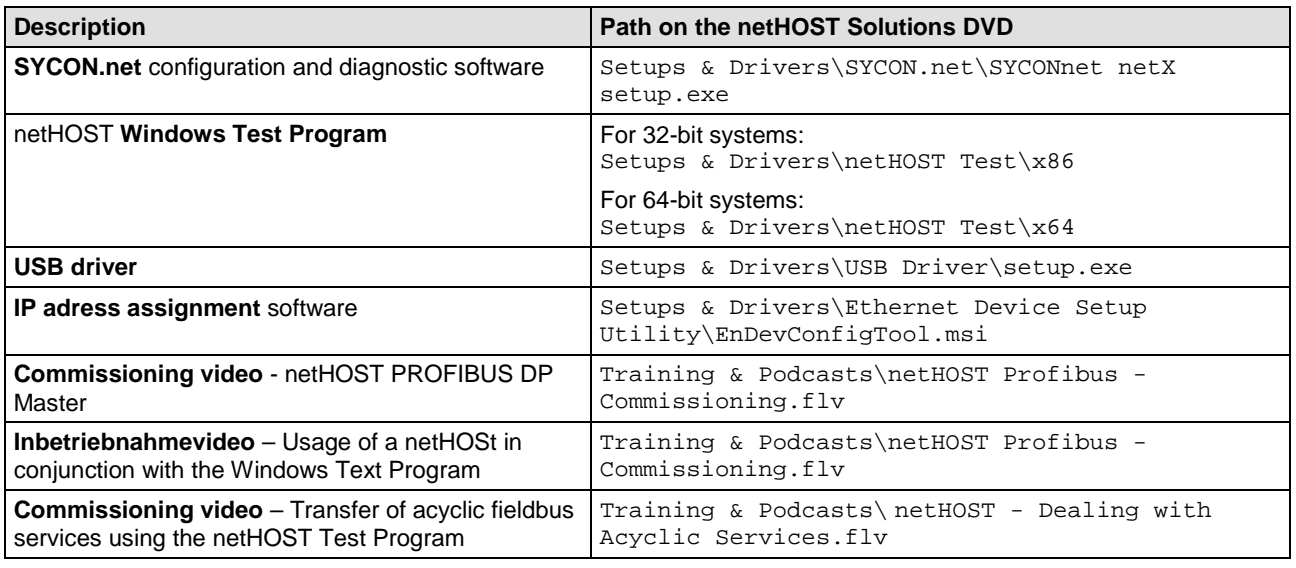

#### Related examples and software:

*Table 3: Examples or Software for Installation and Commissioning*

# <span id="page-5-0"></span>**2.1.2 Documents about configuring the PROFIBUS DP Master**

You also need the following documents if you are using an **NHST-T100-DP/DPM** netHOST device:

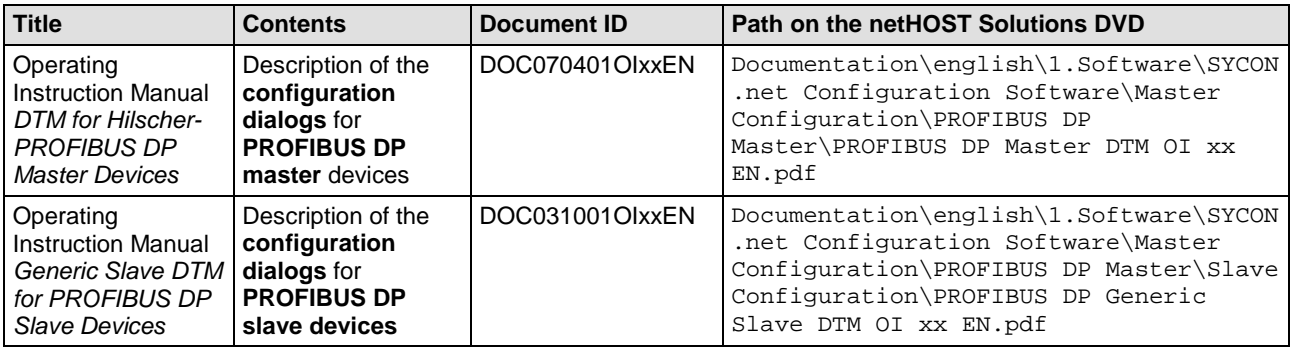

*Table 4: Additional Documentation for netHOST as PROFIBUS DP Master*

Related example:

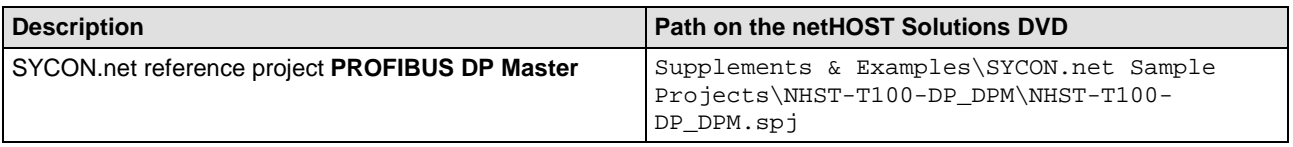

*Table 5: Example Configuration of a netHOST as a PROFIBUS DP Master*

## <span id="page-6-0"></span>**2.1.3 Documents about configuring the CANopen Master**

You also need the following documents if you are using an **NHST-T100-CO/COM** netHOST device:

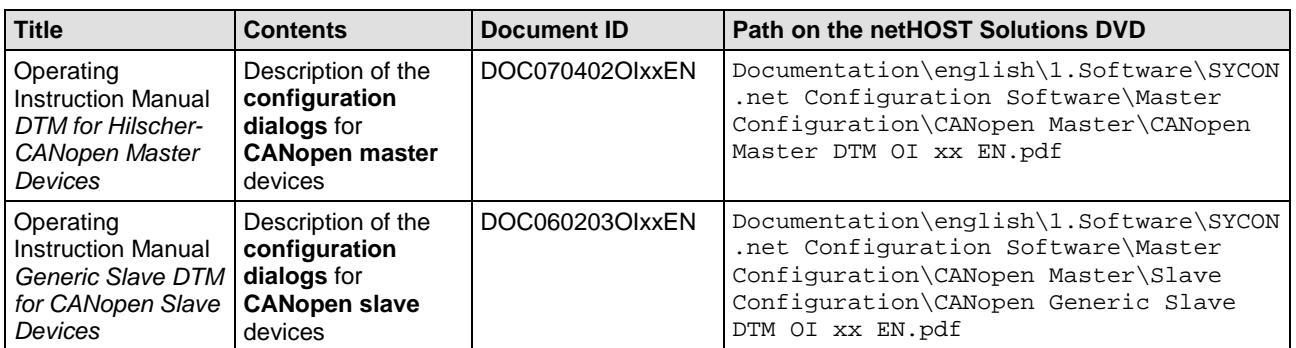

*Table 6: Additional Documentation for netHOST as CANopen Master*

#### Related example:

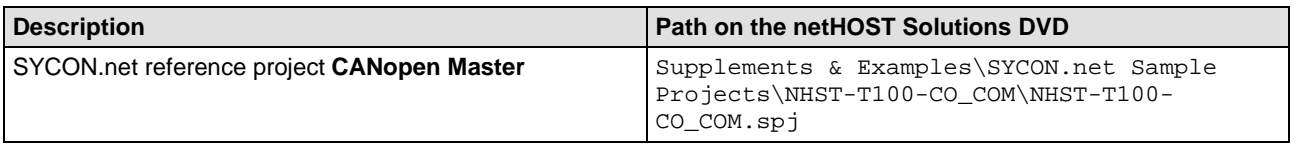

*Table 7: Example Configuration of a netHOST as a CANopen Master*

## <span id="page-6-1"></span>**2.1.4 Documents about configuring the DeviceNet Master**

You also need the following documents, if you are using an **NHST-T100-DN/DNM** netHOST device:

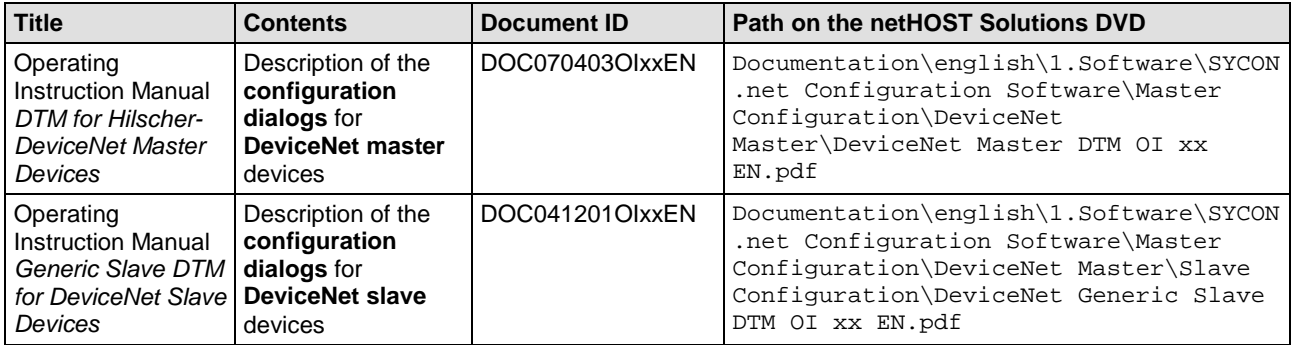

*Table 8: Additional Documentation for netHOST as DeviceNet Master*

#### Related example:

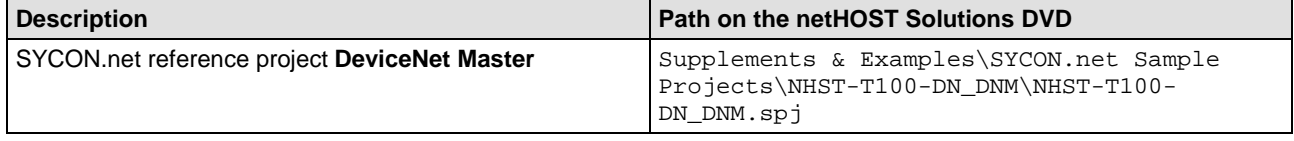

*Table 9: Example Configuration of a netHOST as a CANopen Master*

# <span id="page-7-0"></span>**2.1.5 Documents about configuring the PROFINET IO Controller**

You also need the following documents if you are using an **NHST-T100-EN/PNM** netHOST device:

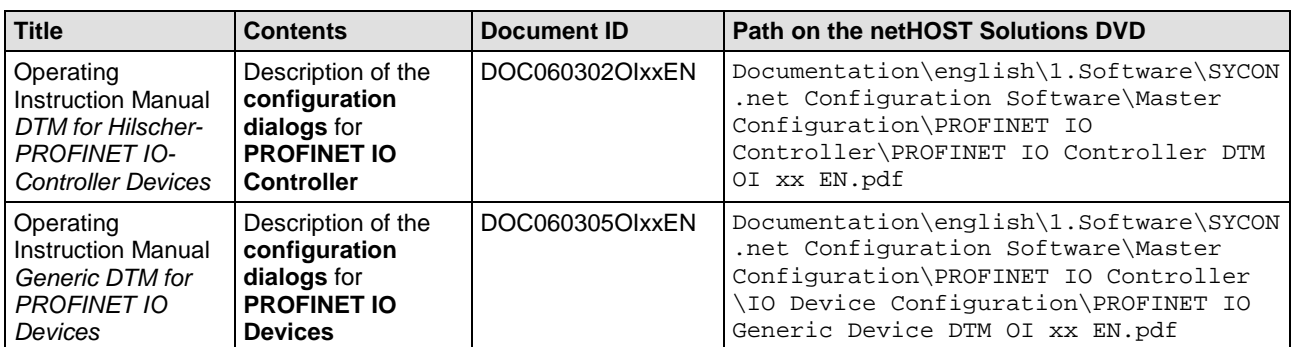

*Table 10: Additional documentation for netHOST as PROFINET IO Controller*

Related example:

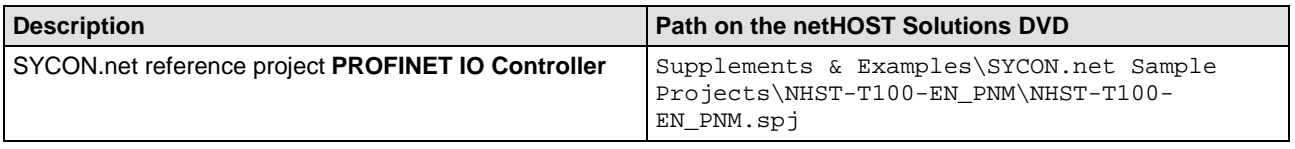

*Table 11: Example Configuration of a netHOST as PROFINET IO Controller*

## <span id="page-7-1"></span>**2.1.6 Documents about configuring the EtherCAT Master**

You also need the following documents if you are using an **NHST-T100-EN/ECM** netHOST device:

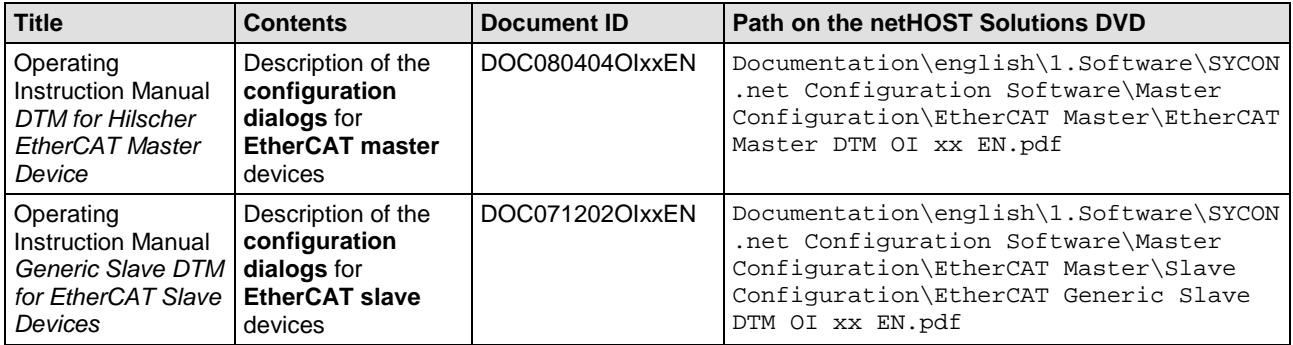

*Table 12: Additional documentation for netHOST as EtherCAT Master*

Related example:

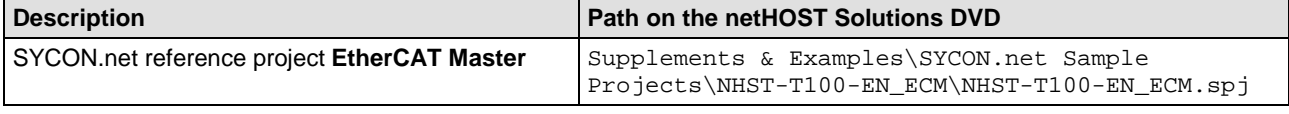

*Table 13: Example Configuration of a netHOST as EtherCAT Master*

## <span id="page-8-0"></span>**2.1.7 Documents about configuring the EtherNet/IP Scanner**

You also need the following documents if you are using an **NHST-T100-EN/EIM** netHOST device:

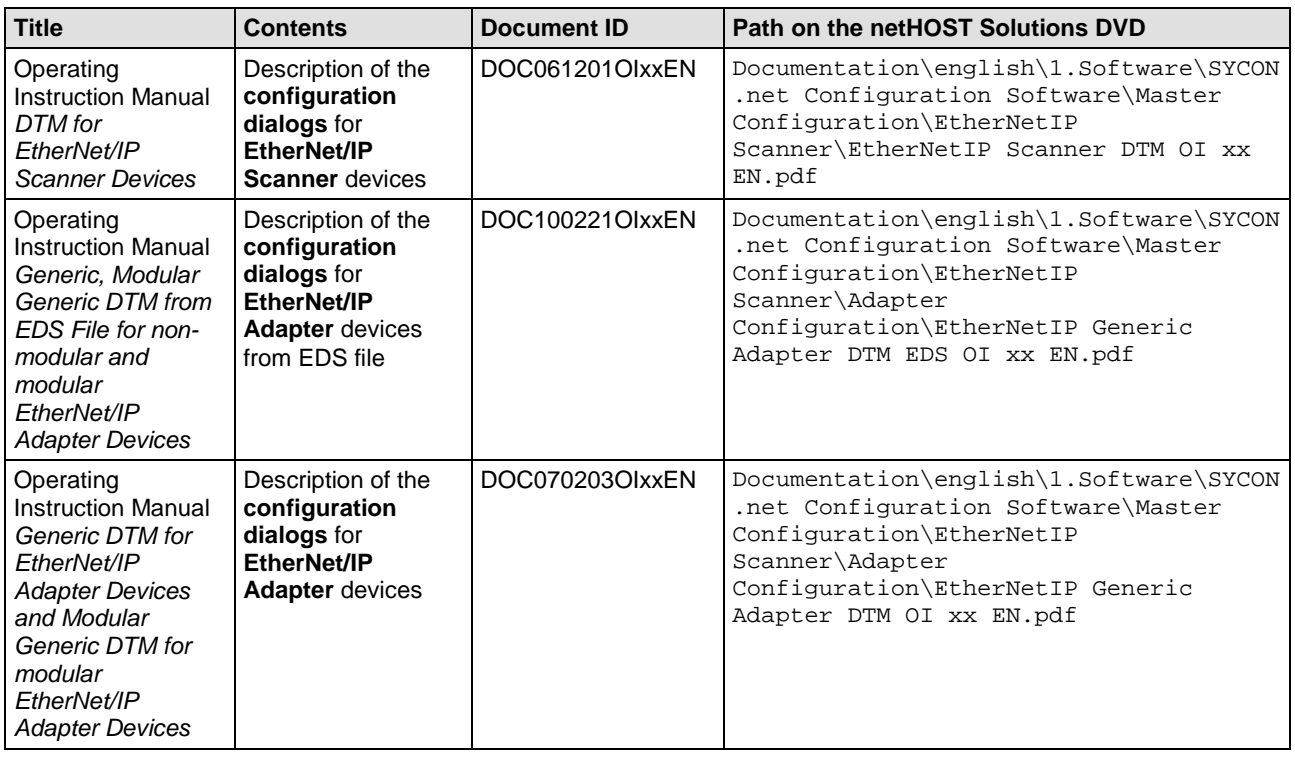

*Table 14: Additional documentation for netHOST as EtherNet/IP Scanner*

#### Related example:

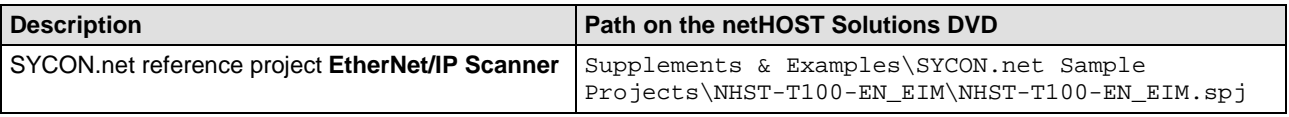

*Table 15: Example Configuration of a netHOST as EtherCAT Master*

# <span id="page-9-0"></span>**2.2 Documents for Developers**

**Developers** of a netHOST device are those who

- want to implement the TCP/IP based Ethernet Transmission protocol from/to a netHOST device themselves in the own target system
- want to extend their own configuration tool with netHOST specific configuration capabilities
- want to use the XML2NXD converter to convert XML configuration files into binary NXD configuration files to configure a netHOST non-volatile
- want to assign a temporary IP address to a netHOST
- want to use the provided communications DLL for Windows based communications with a netHOST device

## <span id="page-9-1"></span>**2.2.1 Internal Interface of netHOST Devices**

netHOST devices contain an internal memory area which we call a (virtual) dual-port memory whose data layout is arranged like the real physical dualport memory interface of our standard fieldbus or RTE PC cards. This memory contains the process data of the underlying bus system and its corresponding mailboxes for acyclic messages based data transfer of the respective fieldbus or RTE protocol.

The application may access to this area 'from remote' using read or write services over an API interface. The abstraction of this interface we call 'CIFX API'. 'CIF' is a shortcut for **C**ommunication **I**nter**F**ace.

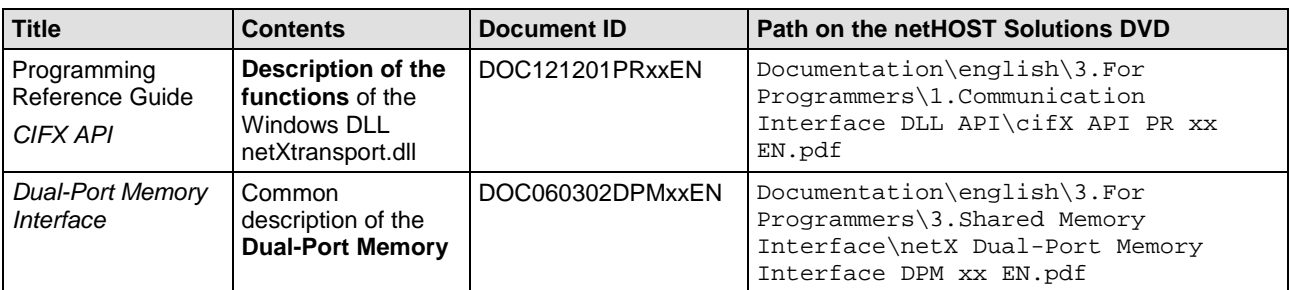

Related documents:

*Table 16: Description of the internal Interface of netHOST Devices*

#### Related examples and software:

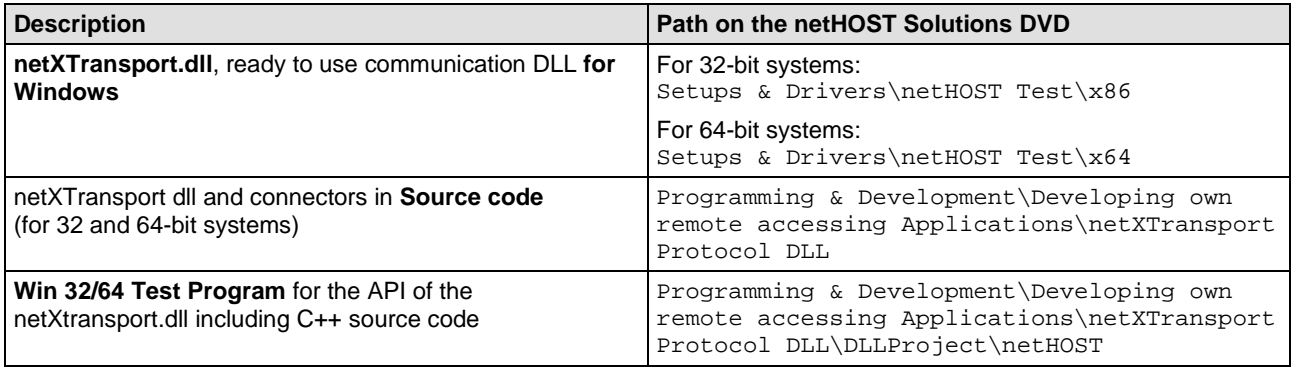

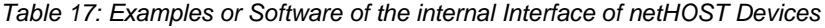

## <span id="page-10-0"></span>**2.2.2 TCP/IP Protocol to the netHOST Device**

During the communication between an application program and a netHOST there are TCP/IP coded services exchanged. A functional unit on the application side has to take care of the coding of the services while on the netHOST side they are decoded and executed remotely. Those services are all accessing the (virtual) dual-port memory of a netHOST.

For the access a developer may use the ready-to-use DLL under Windows based systems or the C-Toolkit including the service coding in source code on top of TCP/IP under Linux or any embedded system for a self implementation.

**Title Contents Document ID Path on the netHOST Solutions DVD** Program Reference Guide *netX Diagnostic and Remote Access* **Fundamentals** about the remote access over Ethernet DOC090703PRxxEN Documentation\english\3.For Programmers\0.Understanding the Remote Access Principle\netX Diagnostic and Remote Access - Fundamentals PR xx EN.pdf Program Reference Guide *netX Diagnostic and Remote Access* Explanations about the development of **remotely accessing** applications. DOC100407PRxxEN Documentation\english\3.For Programmers\0.Understanding the Remote Access Principle\netX Diagnostic and Remote Access - Host Device PR xx EN.pdf Programming Reference Guide *netX Diagnostic and Remote Access* Description of the **C-Toolkit** for implementation under Linux and MS-Windows console applications DOC130704PRGxxEN Documentation\english\3.For Programmers\2.C-Toolkit Programming Reference Guide\netX Diagnostic and Remote Access - netXTransport Toolkit PR xx EN.pdf

Related documents:

*Table 18: Documentations about the TCP/IP Protocol to the netHOST Device*

Related examples and software:

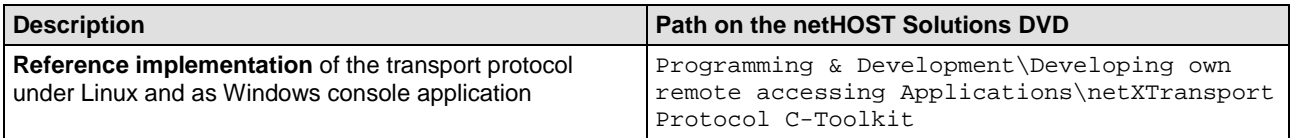

*Table 19: Examples or Software for the TCP/IP Protocol of the netHOST Device*

### <span id="page-11-0"></span>**2.2.3 Bus specific interface of the underlying Fieldbus or RTE System**

The interface to the underlying fieldbus or RTE system is being built by the cyclic process data area and the acyclic services which are used just on demand.

The access to the process data area is standardized for all fieldbus systems as a direct memory access. The bus specific services whereas are different in their parameters and characteristics and implemented differently. This is why those services are documented in discrete manuals.

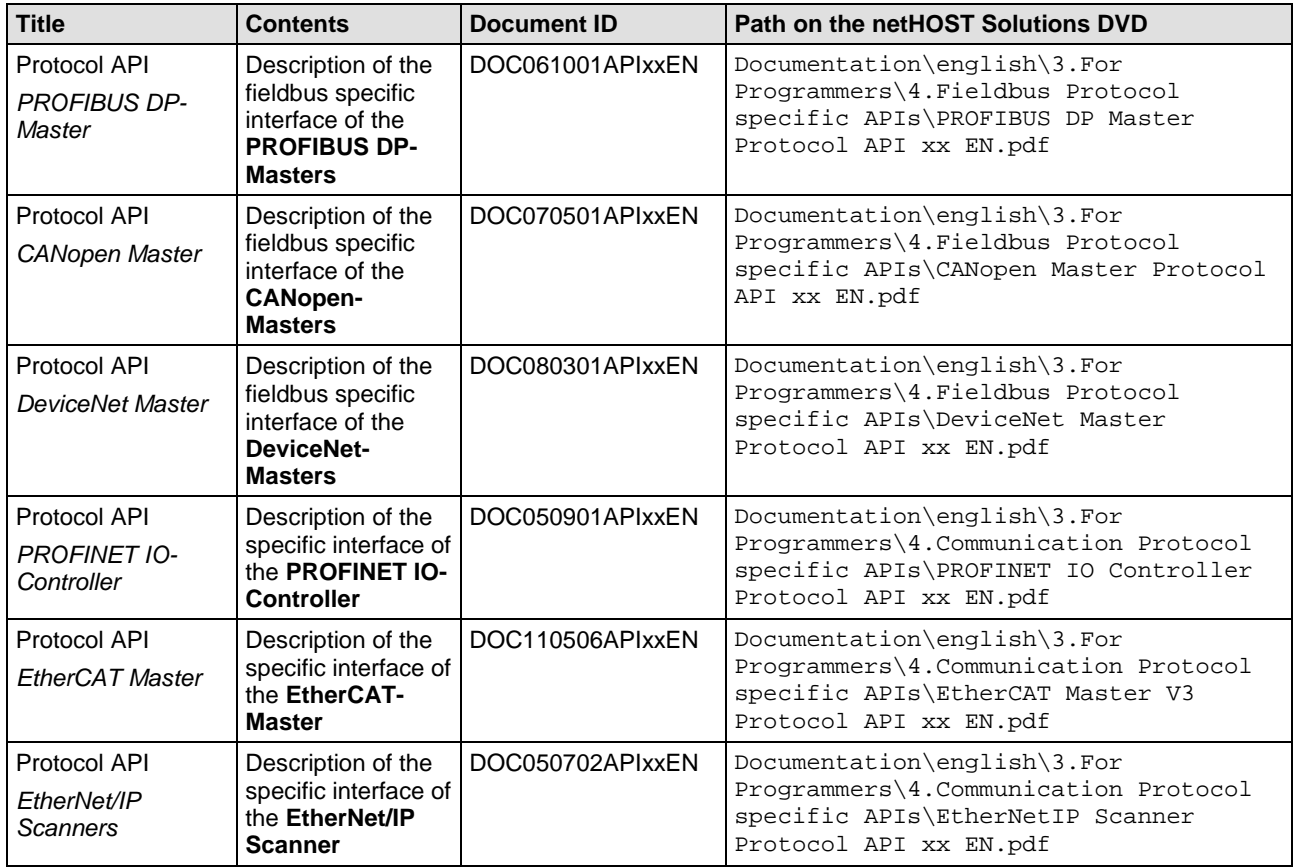

Related documents:

*Table 20: Description of the bus specific interface of the underlying Fieldbus*

# <span id="page-12-0"></span>**2.2.4 Assigning the IP Address using the netIdent Protocol**

At delivery times a fresh netHOST device has no IP address and reports the address 0.0.0.0.

This is why a netHOST device needs an IP address prior any further IP based communication. A special UDP based telegram is able to reconfigure the IP address of a netHOST.

The protocol that is used for changing the IP address of Hilscher devices is called 'netIdent'. Whenever netIdent is used to set the IP address the assigned address will not be permanent and will be set only temporarily. Only a subsequent configuration across SYCON.net or a user application over a binary configuration file is able to set the IP address statically.

Related documents:

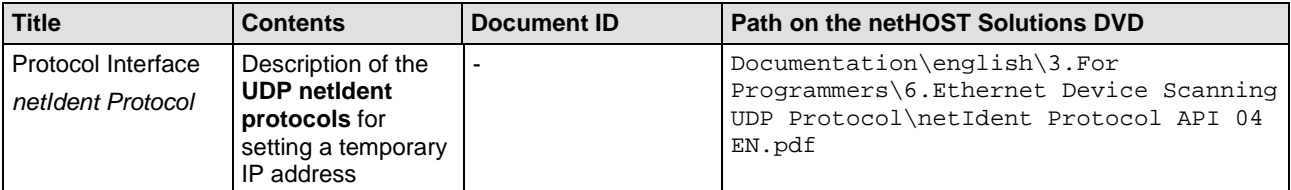

*Table 21: Description of setting the IP Address temporarily*

#### Related examples and software:

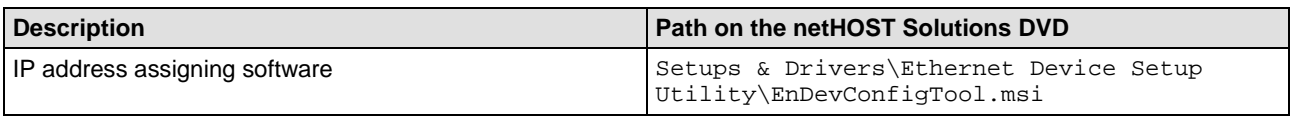

*Table 22: Examples or Software to set the IP Address temporarily*

## <span id="page-12-1"></span>**2.2.5 XML based Configuration of a netHOST (without SYCON.net)**

Usually the configuration tool SYCON.net is used for a non-volatile netHOST configuration. But any other application program is able to use the same configuration mechanisms as well to configure a netHOST in the same manner.

For a non-volatile netHOST configuration binary configuration files are needed following a special format (NXD files). Those files are stored in the device non-volatile when they are downloaded to the device's file system. After every power up cycle a netHOST checks for their presence and configures itself in accordance to their content if found.

The NXD file format is proprietary and disclosed. In order to generate an NXD file an XML file has to be composed first containing all the necessary parameters and configuration data, to convert it afterwards with an XML to NXD converter DLL into the corresponding NXD file.

| <b>Title</b>                                                     | <b>Contents</b>                                                           | Document ID      | Path on the netHOST Solutions DVD                                                                                                    |
|------------------------------------------------------------------|---------------------------------------------------------------------------|------------------|----------------------------------------------------------------------------------------------------|
| Programming<br>Reference Guide<br>Configuring<br>netHOST Devices | Procedure of how<br>to configure a<br>netHOST without<br><b>SYCON.net</b> | DOC130513PRGxxEN | Documentation\english\3.For<br>Programmers\5.Configuration without<br>SYCON.net, XML file based\Configuring<br>netHOST Devices Using the API PRG xx<br>EN.pdf       |
| Specification<br><b>Hilscher Database</b>                        | General<br>description of the<br><b>XML database</b><br>formar            | DOC130601SPCxxEN | Documentation\english\3.For<br>Programmers\5.Configuration without<br>SYCON.net, XML file based\Generic XML<br>Schema\Hilscher Database XML Schema<br>SPC xx EN.pdf |

Related documents:

*Table 23: Description and Procedure of how to configure without SYCON.net*

#### Related examples and software:

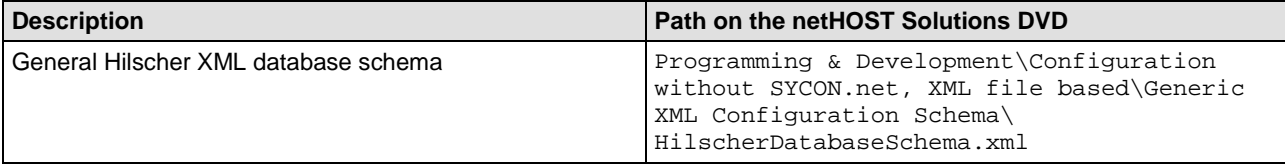

*Table 24: Example or Software of the general XML Database Schema*

For any supported fieldbus there exists a special XML schema in order to allow a proper conversion to an NXD file. Multiple NXD files configure a single netHOST device properly.

#### Related documents:

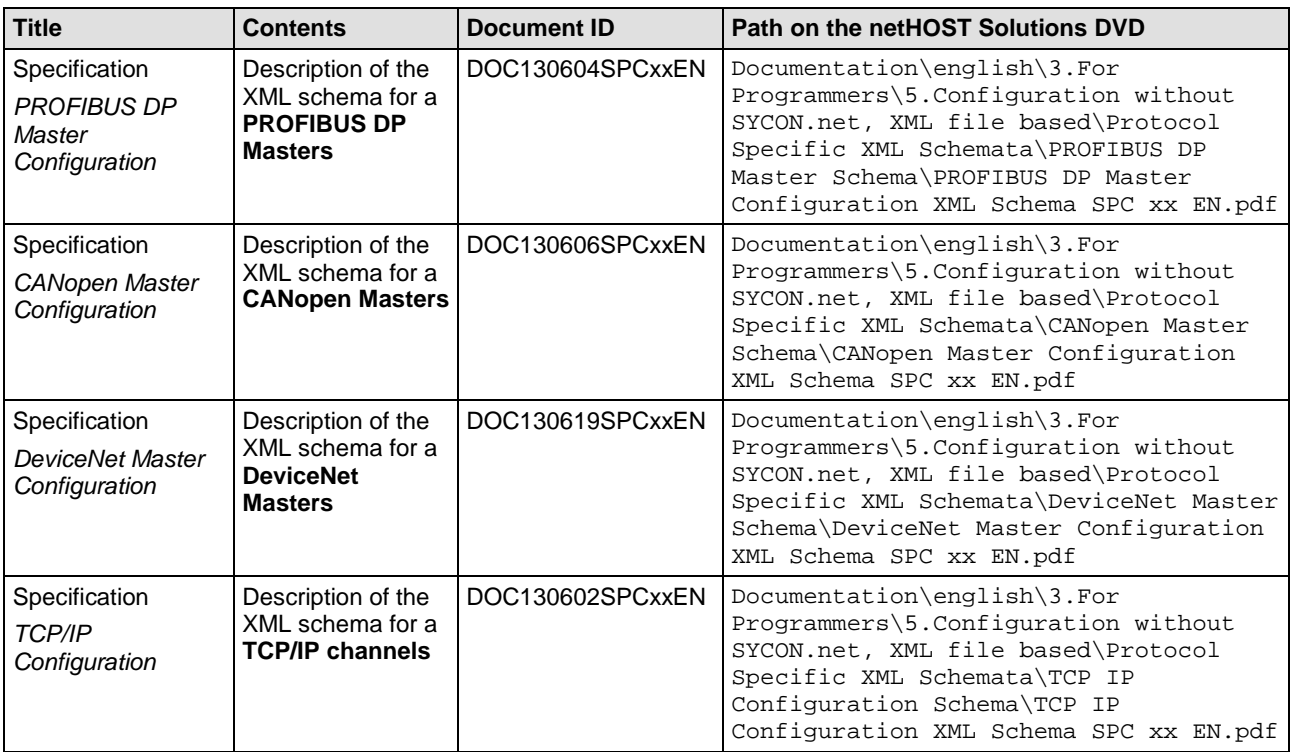

*Table 25: Description of the bus specific XML Database Schema*

| <b>Description</b>                                       | Path on the netHOST Solutions DVD                                                                                                    |  |  |
|----------------------------------------------------------|----------------------------------------------------------------------------------------------------|--|--|
| Bus specific XML templates for <b>PROFIBUS DP Master</b> | Programming & Development\Configuration<br>without SYCON.net, XML file based\Protocol<br>Specific XML Templates\PROFIBUS DP Master\<br>PROFIBUS DP Master Bus Parameters.xml              |  |  |
|                                                          | Programming & Development\Configuration<br>without SYCON.net, XML file based\Protocol<br>Specific XML Templates\PROFIBUS DP Master\<br>PROFIBUS DP Master Global Settings.xml             |  |  |
| Bus specific XML templates for <b>CANopen Master</b>     | Programming & Development\Configuration<br>without SYCON.net, XML file based\Protocol<br>Specific XML Templates\CANopen Master\<br>CANopen Master Bus Parameters Extended.xml             |  |  |
|                                                          | Programming & Development\Configuration<br>without SYCON.net, XML file based\Protocol<br>Specific XML Templates\CANopen Master\<br>CANopen Master Bus Parameters.xml                      |  |  |
|                                                          | Programming & Development\Configuration<br>without SYCON.net, XML file based\Protocol<br>Specific XML Templates\CANopen Master\<br>CANopen Master Global Settings.xml                     |  |  |
| Bus specific XML templates for DeviceNet Master          | Programming & Development\Configuration<br>without SYCON.net, XML file based\Protocol<br>Specific XML Templates\DeviceNet Master\<br>DeviceNet Master Bus Parameters.xml                  |  |  |
|                                                          | Programming & Development\Configuration<br>without SYCON.net, XML file based\Protocol<br>Specific XML Templates\DeviceNet Master\<br>DeviceNet Master Global Settings.xml<br>$\mathbf{r}$ |  |  |

Related examples and software:

*Table 26: Examples and Software related to the bus specific XML Database Schema*

Using the XML2NXD.DLL an XML file can be converted into a NXD file. The different resulting NXD files can be downloaded one after another into a netHOST. This process replaced the configuration with SYCON.net configuration software.

Related documents:

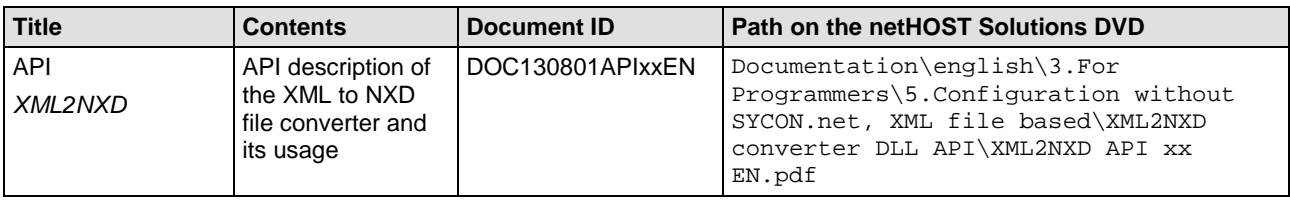

*Table 27: Description of the Programming Interface of the XML2NXD Converter*

#### Related examples and software:

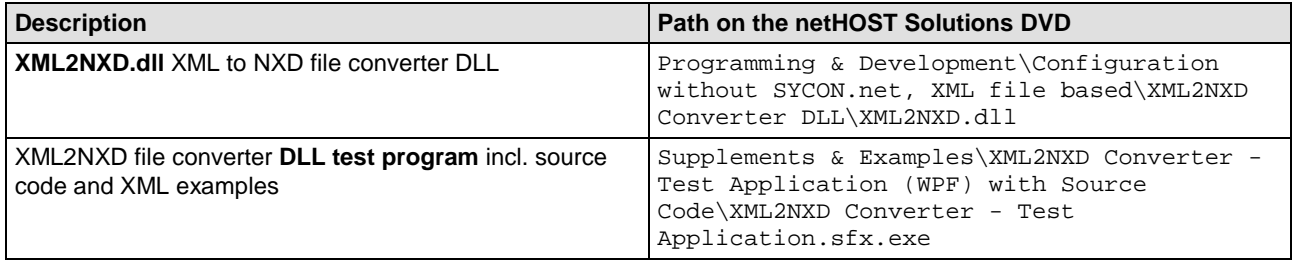

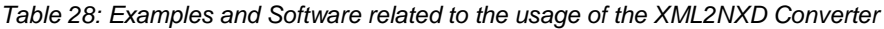

# **3 Appendix**

# **3.1 List of Tables**

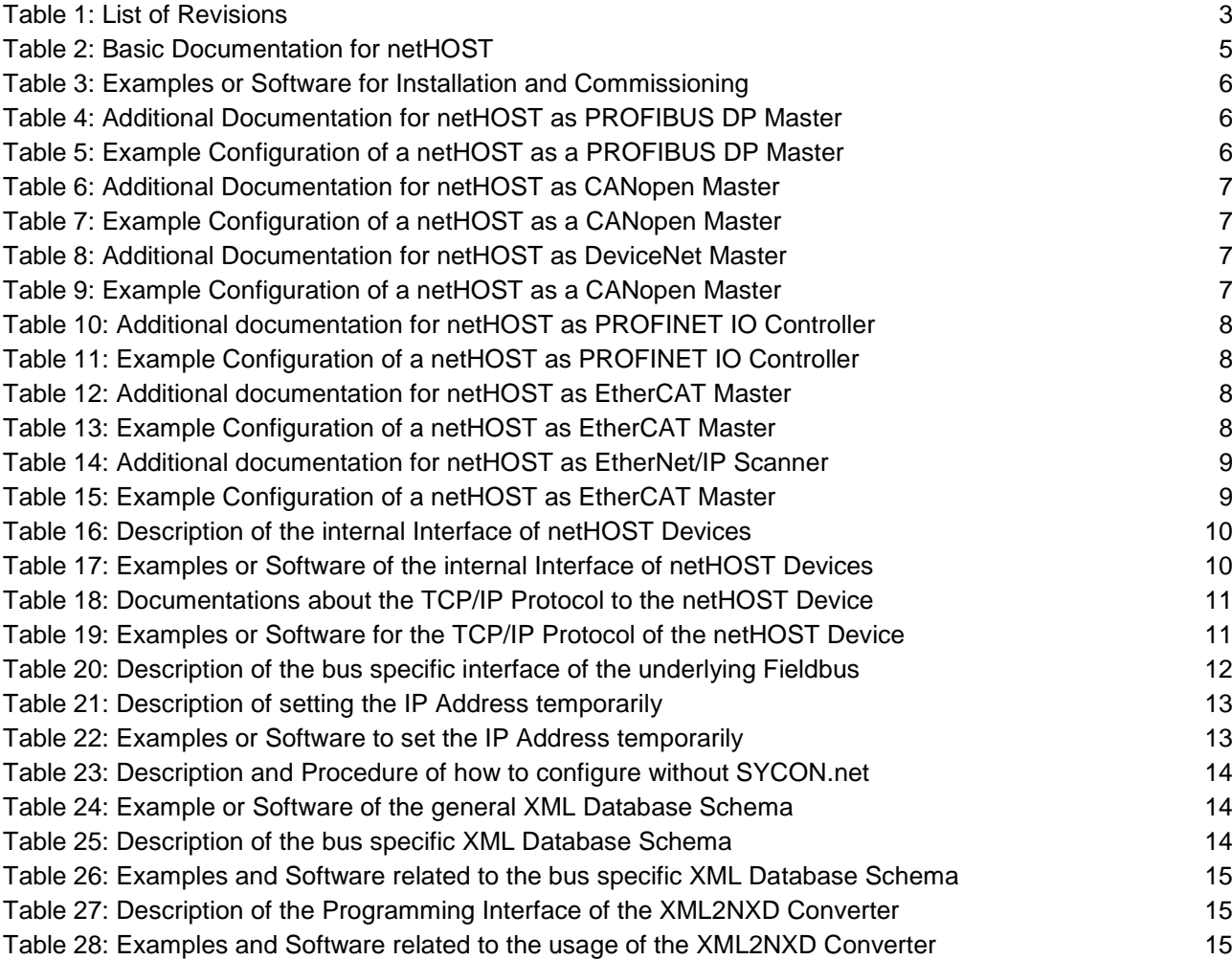

# **3.2 Contacts**

#### **Headquarters**

#### **Germany**

Hilscher Gesellschaft für Systemautomation mbH Rheinstrasse 15 65795 Hattersheim Phone: +49 (0) 6190 9907-0<br>Fax: +49 (0) 6190 9907-50 +49 (0) 6190 9907-50 E-Mail: [info@hilscher.com](mailto:info@hilscher.com)

# **Support**

Phone: +49 (0) 6190 9907-99 E-Mail: [de.support@hilscher.com](mailto:de.support@hilscher.com)

#### **Subsidiaries**

#### **China**

Hilscher Systemautomation (Shanghai) Co. Ltd. 200010 Shanghai Phone: +86 (0) 21-6355-5161 E-Mail: [info@hilscher.cn](mailto:info@hilscher.cn)

#### **Support**

Phone: +86 (0) 21-6355-5161 E-Mail: [cn.support@hilscher.com](mailto:cn.support@hilscher.com)

#### **France**

Hilscher France S.a.r.l. 69500 Bron Phone: +33 (0) 4 72 37 98 40 E-Mail: [info@hilscher.fr](mailto:info@hilscher.fr)

#### **Support**

Phone: +33 (0) 4 72 37 98 40 E-Mail: [fr.support@hilscher.com](mailto:fr.support@hilscher.com)

#### **India**

Hilscher India Pvt. Ltd. New Delhi - 110 065 Phone: +91 11 26915430 E-Mail: [info@hilscher.in](mailto:info@hilscher.in)

#### **Italy**

Hilscher Italia S.r.l. 20090 Vimodrone (MI) Phone: +39 02 25007068 E-Mail: [info@hilscher.it](mailto:info@hilscher.it)

#### **Support** Phone: +39 02 25007068 E-Mail: [it.support@hilscher.com](mailto:it.support@hilscher.com)

#### **Japan**

Hilscher Japan KK Tokyo, 160-0022 Phone: +81 (0) 3-5362-0521 E-Mail: [info@hilscher.jp](mailto:info@hilscher.jp)

#### **Support**

Phone: +81 (0) 3-5362-0521 E-Mail: [jp.support@hilscher.com](mailto:jp.support@hilscher.com)

#### **Korea**

Hilscher Korea Inc. Seongnam, Gyeonggi, 463-400 Phone: +82 (0) 31-789-3715 E-Mail: [info@hilscher.kr](mailto:info@hilscher.kr)

#### **Switzerland**

Hilscher Swiss GmbH 4500 Solothurn Phone: +41 (0) 32 623 6633 E-Mail: [info@hilscher.ch](mailto:info@hilscher.ch)

#### **Support** Phone: +49 (0) 6190 9907-99 E-Mail: [ch.support@hilscher.com](mailto:ch.support@hilscher.com)

#### **USA**

Hilscher North America, Inc. Lisle, IL 60532 Phone: +1 630-505-5301 E-Mail: [info@hilscher.us](mailto:info@hilscher.us)

### **Support**

Phone: +1 630-505-5301 E-Mail: [us.support@hilscher.com](mailto:us.support@hilscher.com)